### **4.1 General**

**On power-up, the XBT-A teminal automatically executes a series of self-tests (refer to section 9, Automatic self-tests, page 135).** 

**The terminal will display a succession of screens before displaying the definitive operating mode display:** 

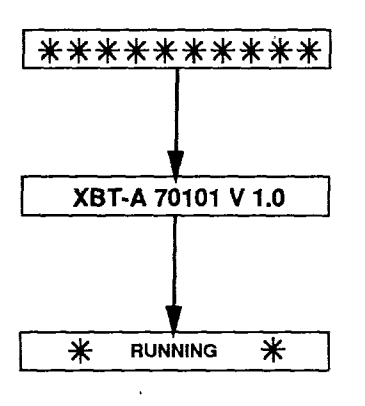

XBT-A terminal power-up and automatic execution of the self-tests.

Displays the model number and software version.

Operating mode selected. The terminal **is ready to send or receive commands** 

**The stored configurations are:** 

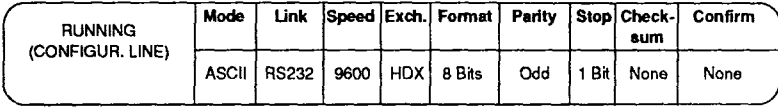

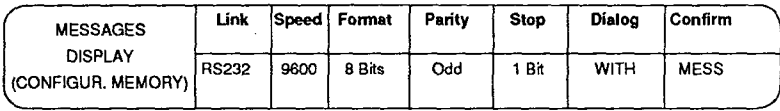

### **4.2 Selecting Operating Modes**

The XBT-A, terminal offers two modes of operation. Holding the **[ENTER]** key down while pressing **[FUNCT]** enables access to the Configuration and **Operation modes,** 

**On power-up:** 

**- The XBT-A terminal will automatically set to the** 

**1 \* RUNNING \* position** 

**This is the mode used for operator dialog, when the XBT-A terminal is in communication with automated systems.** 

**- On power-up, the XBT-A will default to English language messages.** 

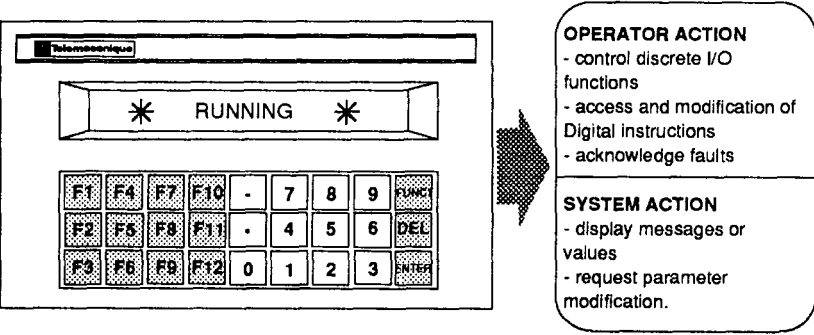

### **Selecting Operating Modes**

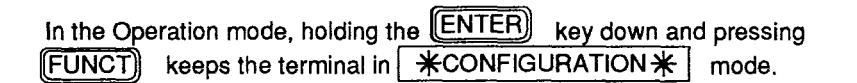

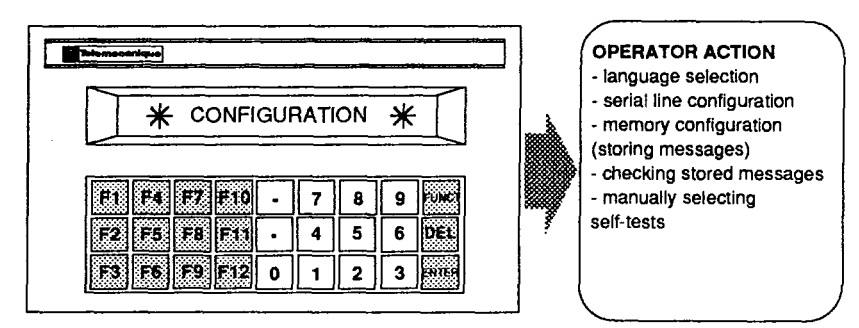

#### **ENTER**

 $\overline{a}$ 

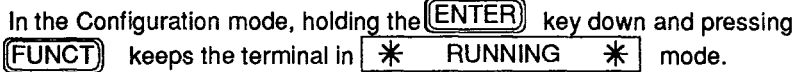

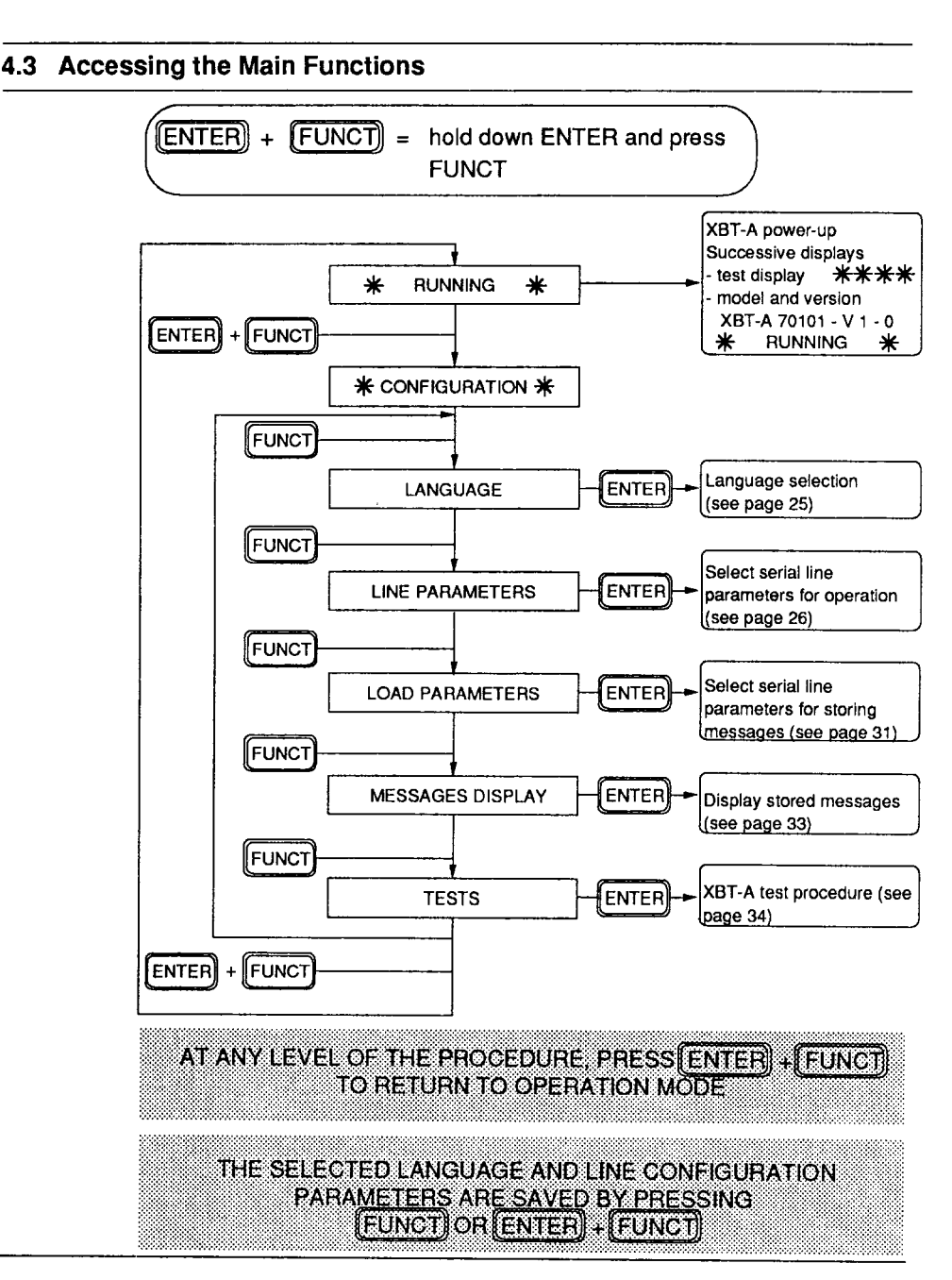

### **4.4 Operation**

**- The XBT-A terminal dialogs via fhe serial link with the application program of the automated system. The various exchange modes are described in section 6, Communication, page 55.** 

**- The operator has a display unit to check the data input and a keyboard for:** 

- **. sending orders or requesting access using Function keys (F1) to (F12)**
- . entering responses via the Number keys ( **[0]** to **[9]**  $\boxed{0}$  $\cdot$  ) or acknowledging faults by pressing **ENTER**

**. set the XBT-A terminal in the required mode using the Edit keys**  (FUNCT) (DEL) and (ENTER)).

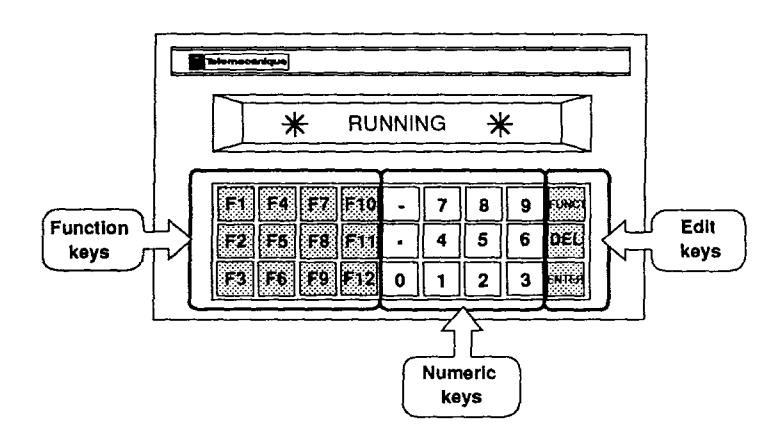

**Automation system commands can be accessed by:** 

- Direct Access by pressing **[F1]** to **[F12]**
- **Indirect Access by pressing FUNCT) [X] [X] [ENTER]**  $13 < XX \leq 99.$

**Digital responses are entered by changing the blinking display characters:** 

 $\left(\overline{\textrm{DEL}}\right)$  to erase, enter  $\left[\overline{X}\right]$  ... $\left[\overline{X}\right]$  and  $\left[\overline{\textrm{ENTER}}\right]$  to validate,

blinking messages are acknowledged by pressing **[ENTER**].

**-** 

## **4.5 Configuration**

**This mode is used when installing the XBT-A terminal.** 

**It enables the system engineer or user to make selections using the Edit keys, affecting:** 

**- message language (English/French/German/Italian/Spanish),** 

**- serial transmission line parameters for exchanges with the automated system in | 米 RUNNING 米 | mode,** 

**- serial transmission line parameters for storing messages in** 

**1 \$k CONFIGURATION + ) mode,** 

**- checking stored messages,** 

**- checking the XBT-A terminal (self-tests),** 

**The above functions will be described in detail in this section.** 

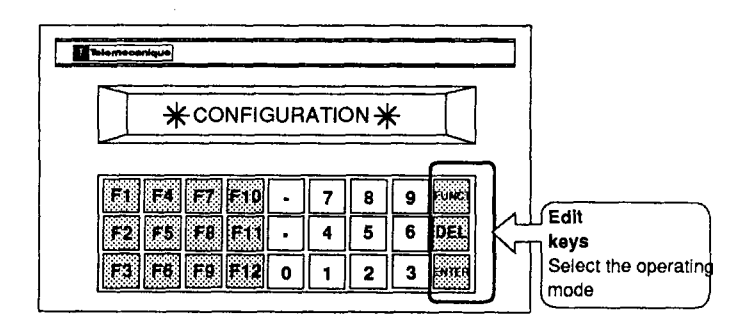

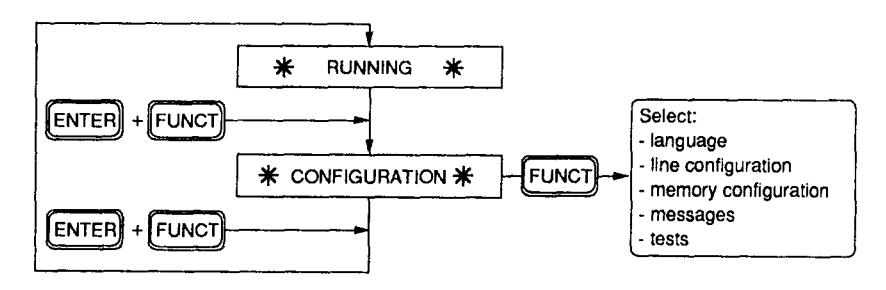

THE SELECTED LANGUAGE AND THE TRANSMISSION LINE PARAMETERS ARE SAVED ON POWER-DOWN

4

## **Configuration**

## **-- 4.5.1 Language Configuration: [ LANGUAGES 1**

## WHEN IT IS FIRST POWERED UP THE XBT A TERMINAL DISPLAYS ENGLISH LANGUAGE MESSAGES

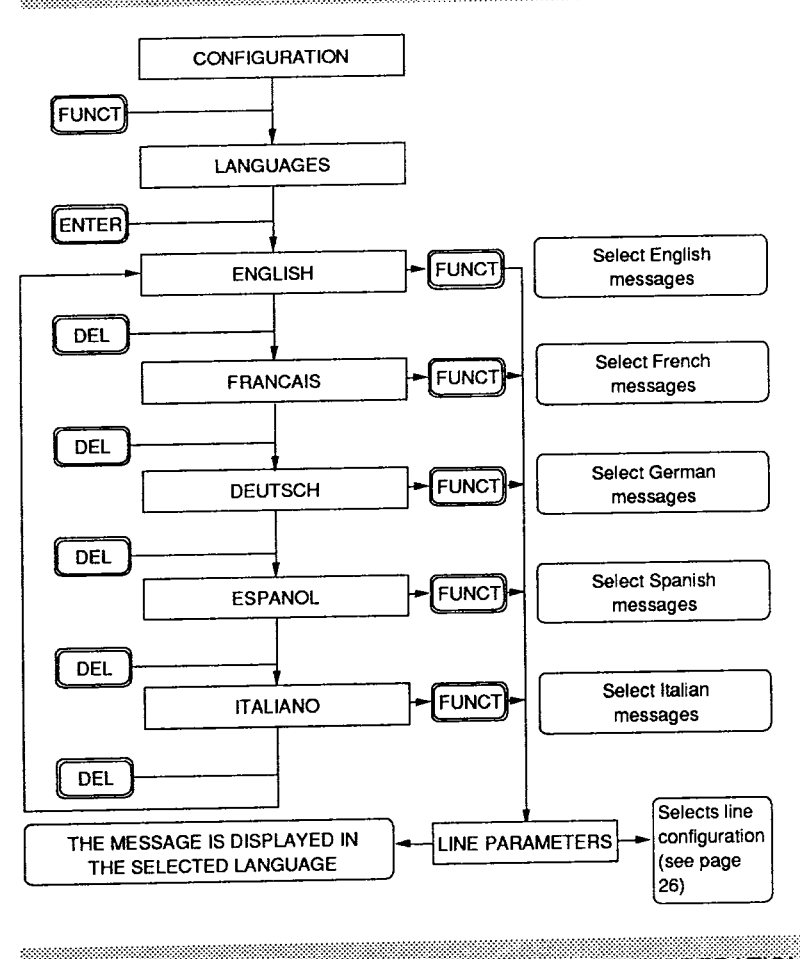

FROM ALL LEVELS IT IS POSSIBLE TO RETURN TO OPERATION MODE BY PRESSING (ENTER) + [FUNCT] THE PARAMETERS ARE SAVED BY PRESSING (FUNCT) OR(ENTER) + (FUNCT)

**25** 

### **Configuration**

**4.5.2 Serial Line Configuration: LINE PARAMETERS** 

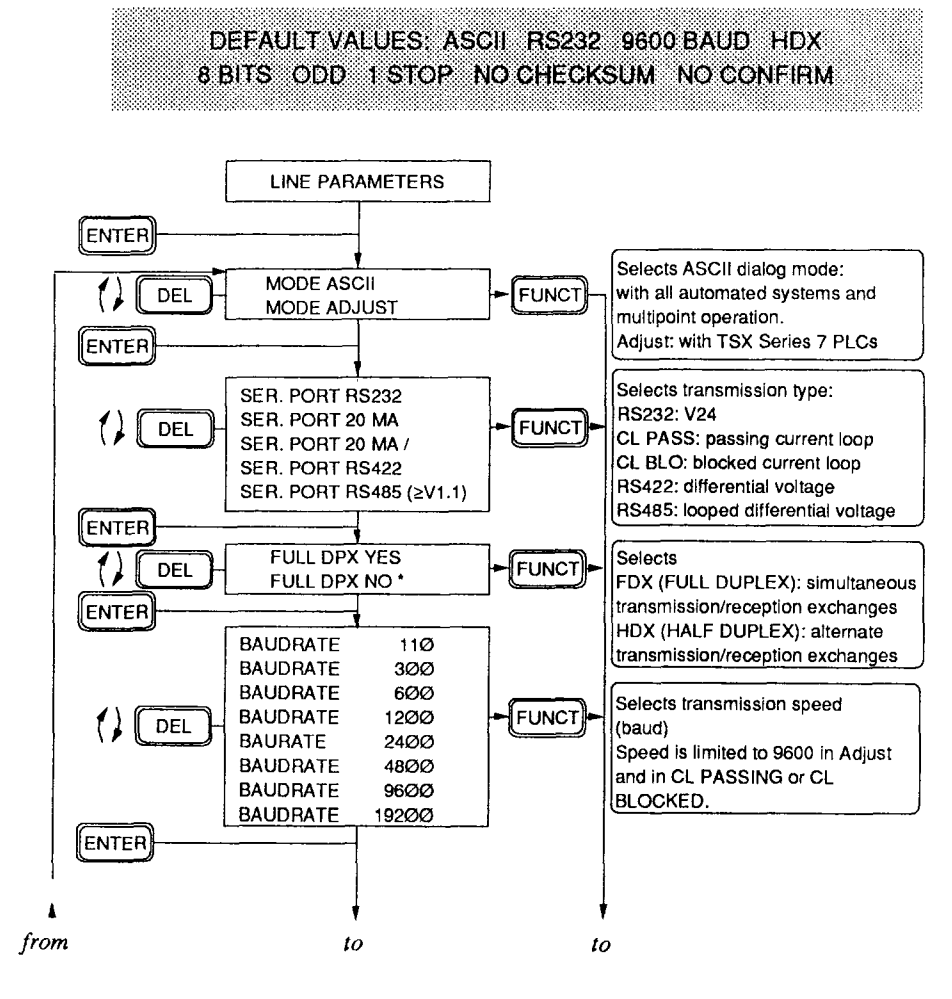

**next page** 

**<sup>★</sup> required in RS485 (≥V 1.1) Adjust mode or in multipoint operation** 

#### **Line Configuration**

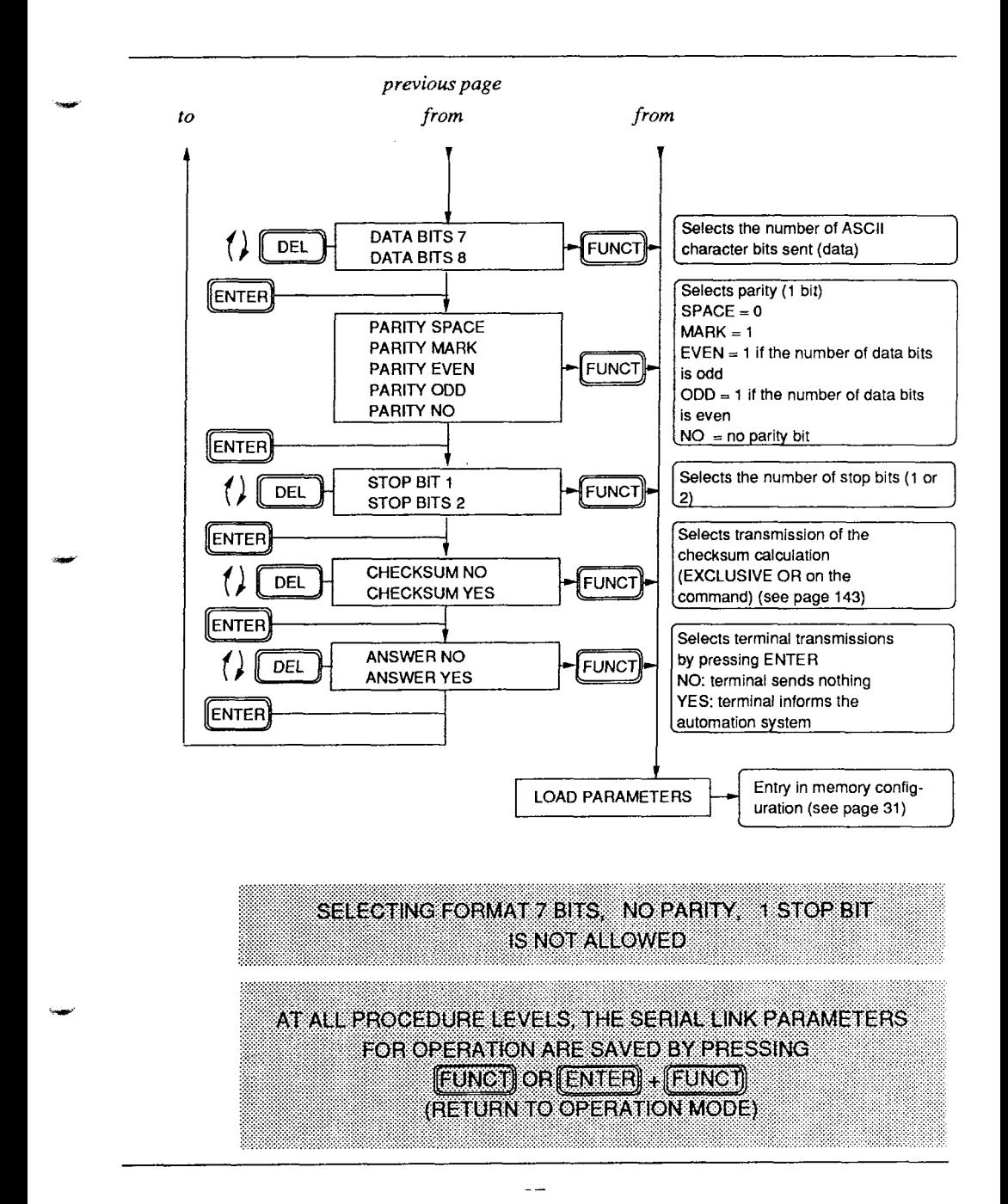

## **Line Configuration**

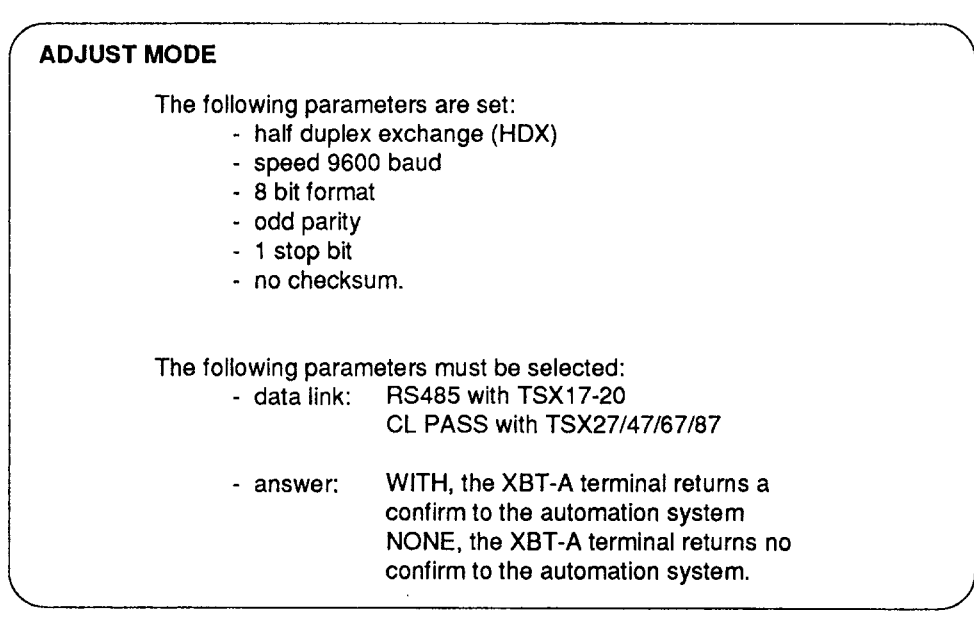

## **ASCII MODE**

**All of the transmission parameters must be adapted to those of the associated automation system.** 

## **Line Configuration**

### **ADDITIONAL INFORMATlON**

**Checksum: corresponds to an Exclusive OR between all bytes of the command including the LF and CR characters (refer to the calculation example in sub-section 11.5, page 143). It can only be used in ASCII mode (checksum with selected).** 

**F**  $\frac{1}{2}$   $\frac{1}{2}$ 

**Confirm: When a stored N (digital) or D (blinking) message is displayed, this parameter selects between two types of XBT-A terminal operation. Immediately pressing ENTER)** will cause the XBT-A terminal to send the **following messages:** 

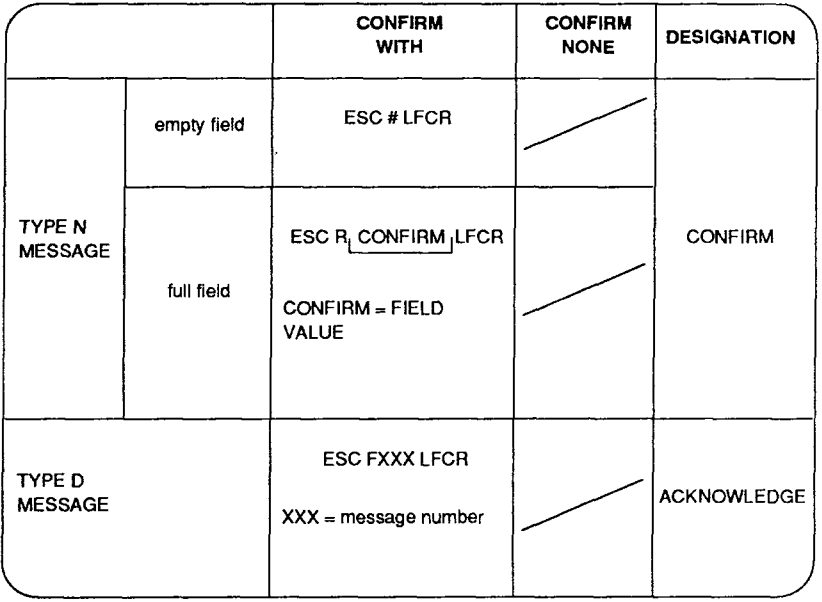

**Multlpoint: this mode is described in sub-section 6.8, page 95.** 

4

**\ /** 

4

## **Line Configuration**

#### **4.5.3 Memory Configuration: | LOAD PARAMETERS |**

**Operating messages are stored in the XBT-A terminal using a TSX T407**  terminal, a display terminal or a PC/PS microcomputer.

**The message storage procedures are described in section 5, Storing Messages, page 39.** 

**The XBT-A terminal in Configur. Memory mode, enables the serial link parameters to be adapted to those of the storage device used.** 

# THE PARAMETERS OF THE SERIAL LINK USED TO STORE THE MESSAGES ARE SAVED ON POWER DOWN

**These parameters are stored separately from those stored in LINE. PARAMETERS** 

4

### **Memory Configuration**

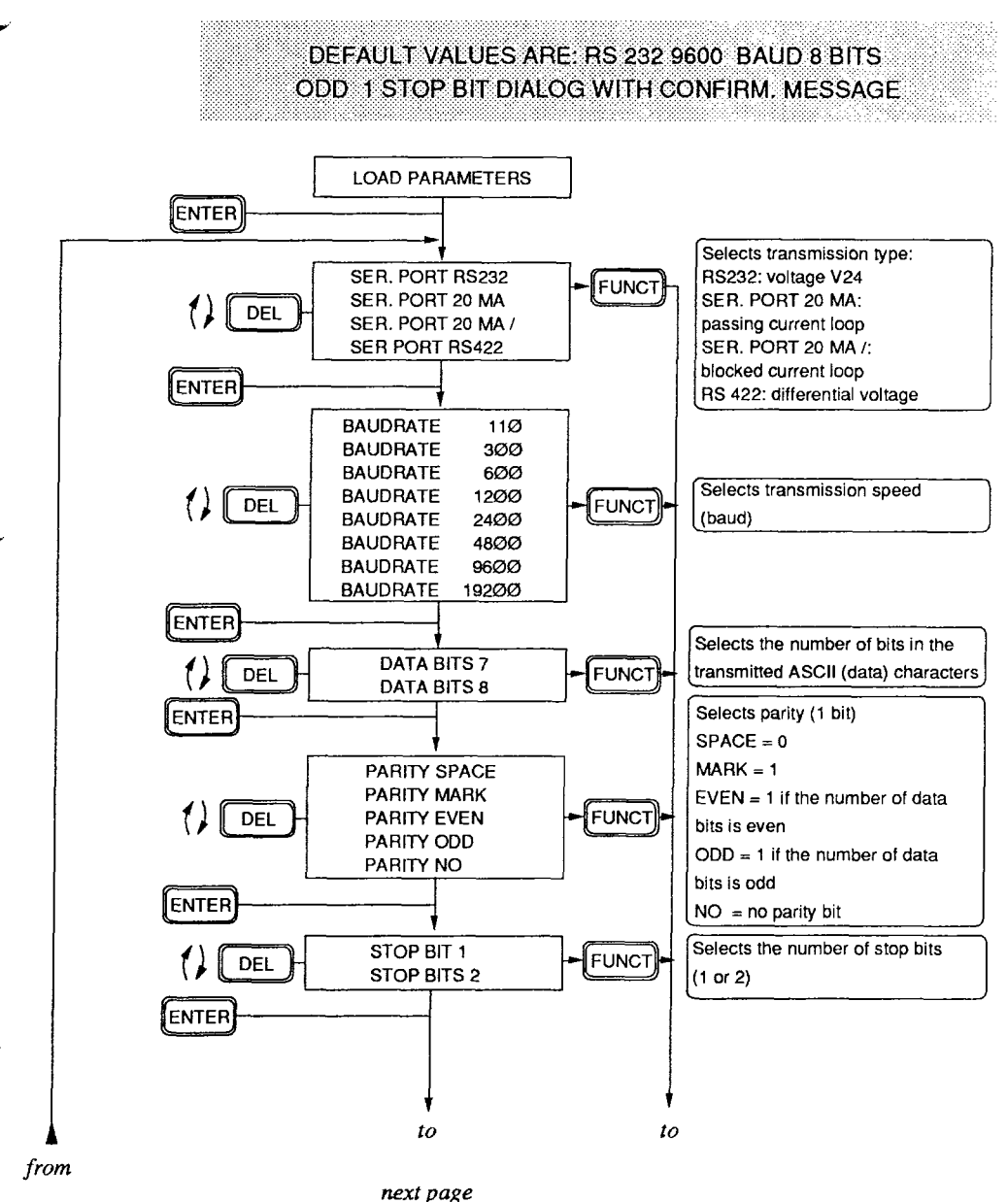

## **Memory Configuration**

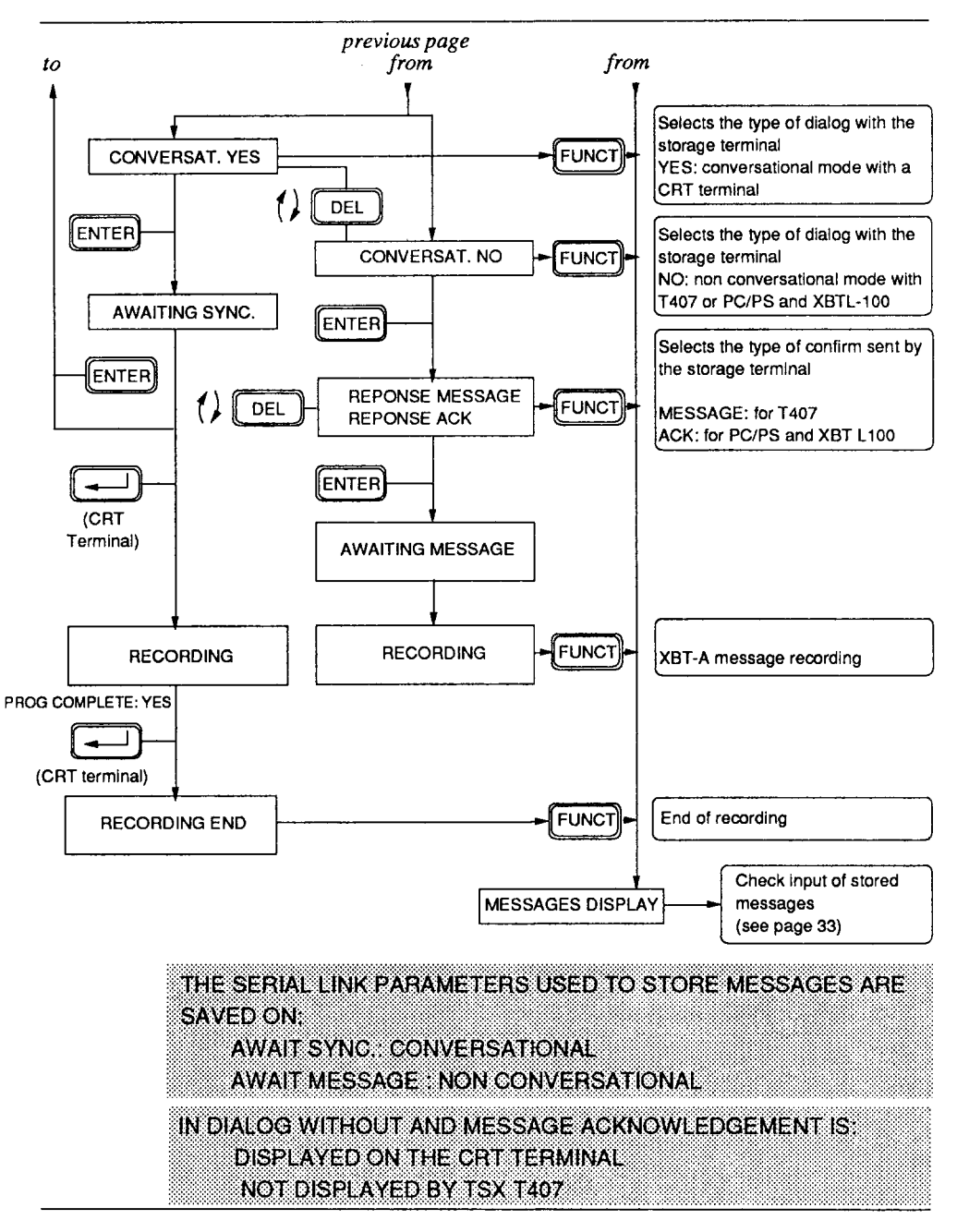

### **Configuration**

### **<sup>4</sup>4.5.4 Checking stored messages: MESSAGES DISPLAY**

**This procedure enables a check of messages saved in the EEPROM memory of the XBT-A terminal.** 

**Messages are incremented:** 

- **by automatically incrementing the XBT-A after each checking procedure.**
- **by entering the required number when: MESS NUMBER = XXX is displayed**

**IF THE SELECTED MESSAGE DOES NOT EXIST** MESSAGE ABSENT IS DISPLAYED

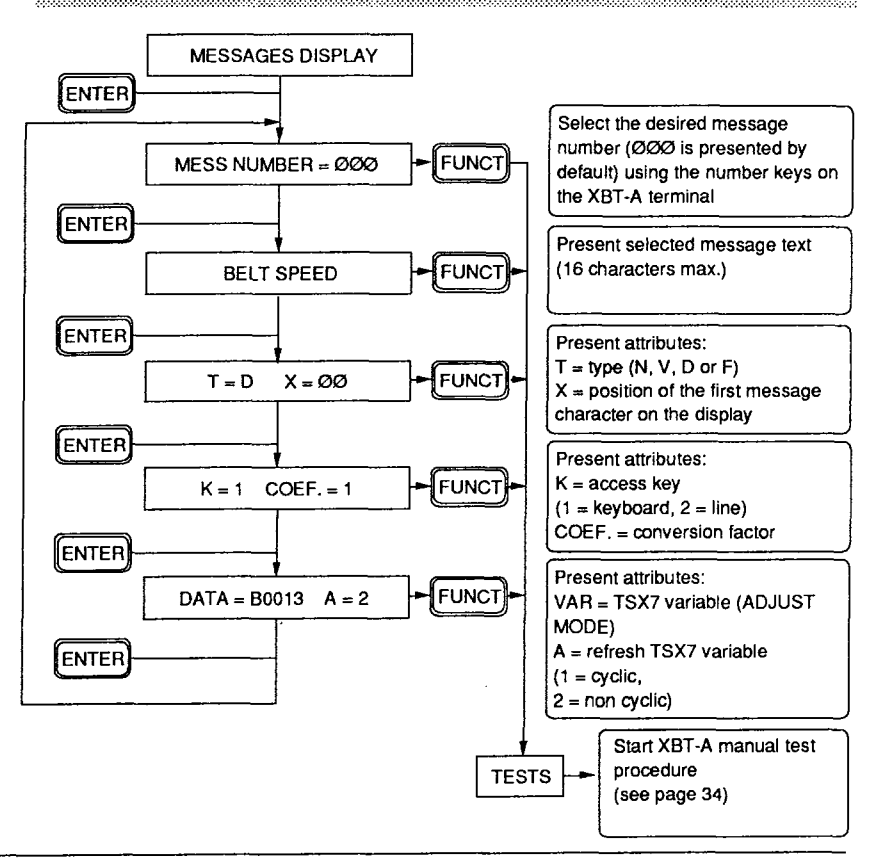

4

### **Configuration**

#### **4.5.5 Self-tests: TESTS**

**This procedure is used to check that all electrical sub-units of the XBT-A terminal are operating correctly.** 

**The self-tests can be triggered by the user in the Operation phase of the XBT-A terminal (exchanges with the connected automation system). In this case it is necessary to:** 

- select Configuration by pressing **[ENTER]** + **[FUNCT**]

- select TESTS by repeatedly pressing **FUNCT** 

**During this procedure, the XBT-A terminal does not communicate with the automated system (it is off-line).** 

The full self-test procedure is the same regardless of the type of terminal **connected:** 

- **XBT-A 70101 = 12 function keys (Fl to F12)**
- **XBT-A 71101 = 12 function keys with label holders**
- **XBT-A 72101 = 12 function keys with LEDs and label holders**
- **XBT-A 73101 = 8 function keys + 4 keys without LEDs, with label holders + 4 indicators LEDS '**

**The LED tests do not apply to models XBT-A 70101 and XBT-A 71101.** 

### **Configuration (Self-tests)**

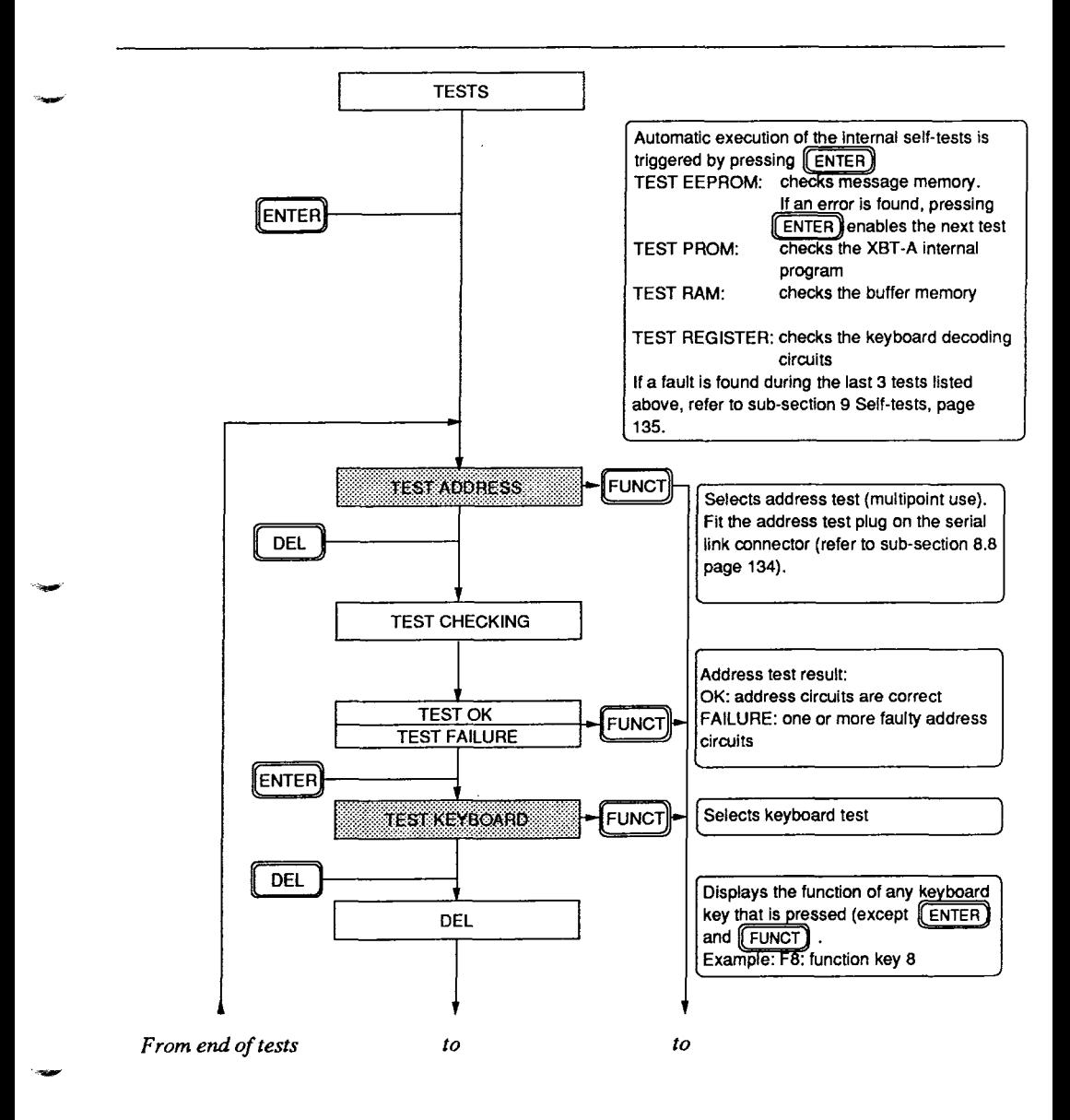

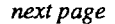

### **Configuration (Self-tests)**

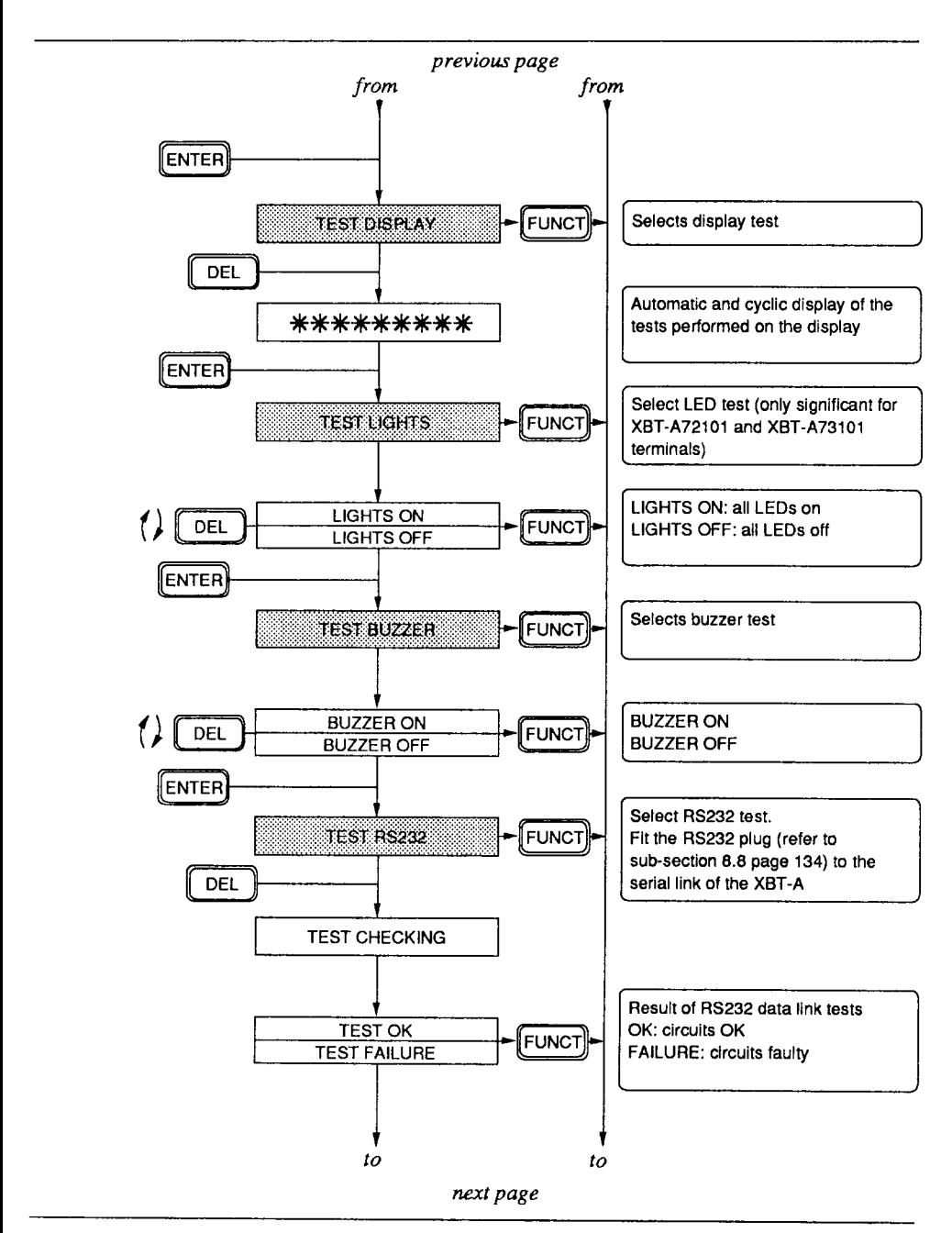

## **Configuration (Self-tests)**

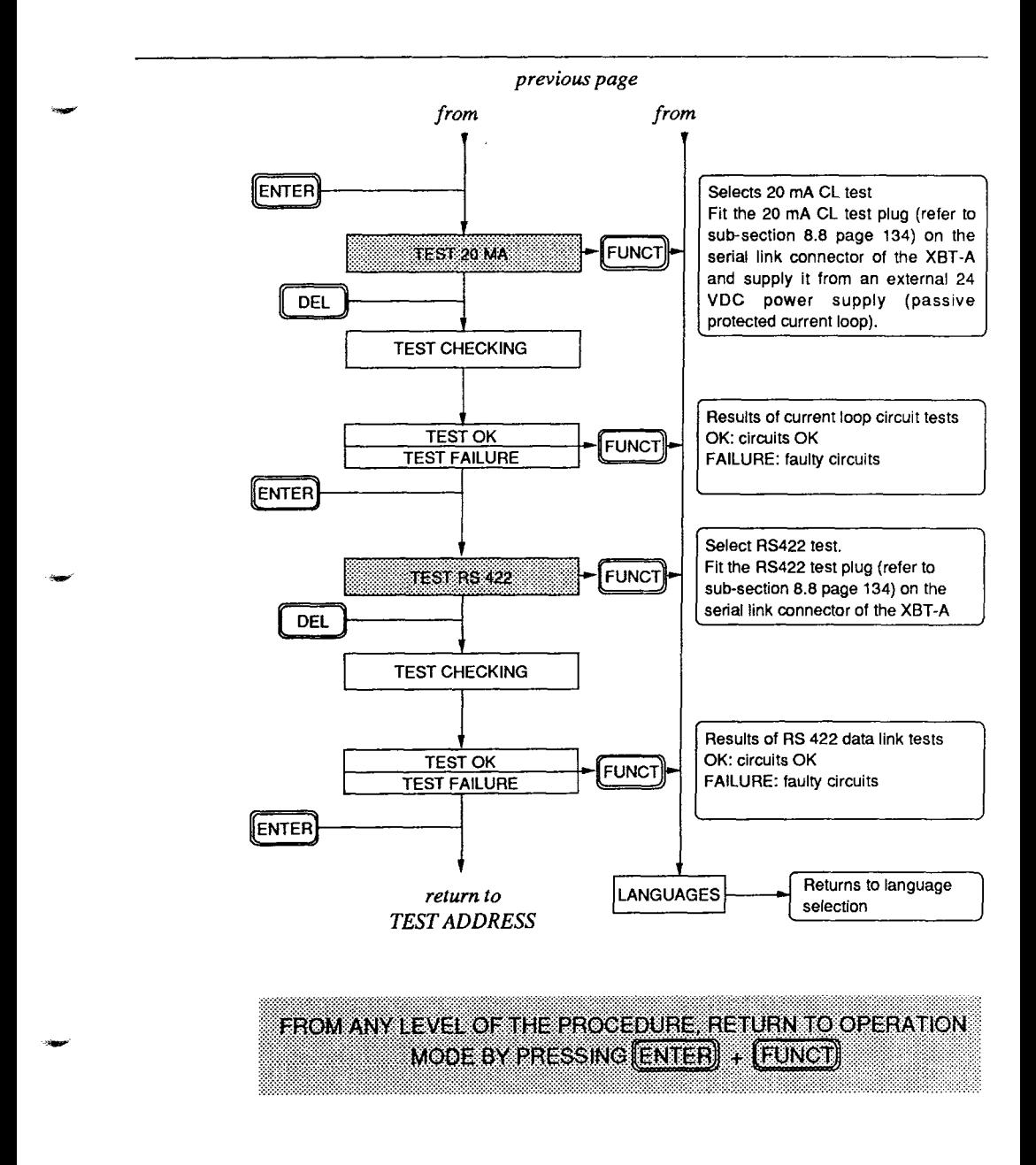